# Centro de Enseñanza Técnica y Superior

Con reconocimiento de validez oficial de estudios del Gobierno del Estado de Baja California según Acuerdo de fecha 10 de octubre de 1983

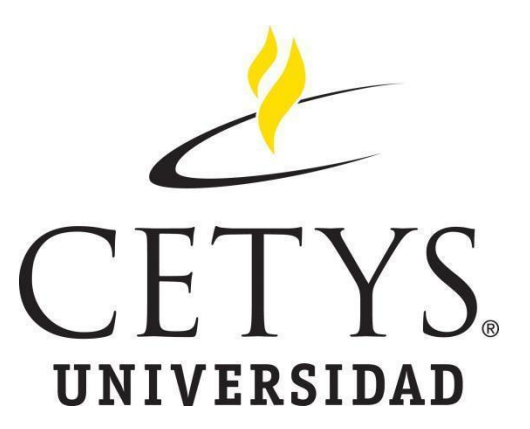

# **Interfaz portable para la integración de controles digitales de proceso industrial para el cálculo electrónico inmediato de OEE**

**Tesis** 

Para cubrir parcialmente los requisitos necesarios para obtener el grado de Maestro en ingeniería e innovación

Presenta:

**Oscar Jesús Jacobo Camarena**

Director:

Dr. Alejandro Guzmán Ocegueda

Centro de Enseñanza Técnica y Superior (CETYS Universidad)

Tijuana, Baja California, México

2019

# **Interfaz portable para la integración de controles digitales de proceso industrial para el cálculo electrónico inmediato de OEE**

Tesis/Proyecto de aplicación que para obtener el grado de Maestro en ingeniería e innovación

Presenta:

## **Oscar Jesús Jacobo Camarena**

y aprobada por el siguiente Comité

Dr. Alejandro Guzmán Ocegueda Director de Tesis

**Dra. Xxxxx Xxxxxx Xxxxxx <negritas>** Nombre completo (miembro del comité) **Dr. Xxxxx Xxxxxx Xxxxxx <negritas>** Nombre completo (miembro del comité) **Dr. Xxxxx Xxxxxx Xxxxxx <negritas>** Nombre completo (miembro del comité) **Dra. Xxxxx Xxxxxx Xxxxxx <negritas>** Nombre completo (miembro del comité)

**Dr. Ricardo Martínez Soto** Coordinador del Posgrado en Ingeniería Resumen de la tesis que presenta Oscar Jesús Jacobo Camarena como requisito parcial para la obtención del grado de Maestro en ingeniería e innovación

#### **Interfaz portable para la integración de controles digitales de proceso industrial para el cálculo electrónico inmediato de OEE.**

Resumen aprobado por:

 Dr. Alejandro Guzmán Ocegueda Director de Tesis

\_\_\_\_\_\_\_\_\_\_\_\_\_\_\_\_\_\_\_\_\_\_\_\_\_\_\_\_\_\_\_\_

La investigación presenta el diseño e implementación de un software de captura automática para OEE, como una estrategia para aumentar la eficiencia global de los equipos y reducir las pérdidas causadas por el tiempo muerto en cada línea de producción para la empresa Becton Dickinson. La metodología para el desarrollo partió de una investigación documental con la recopilación y análisis de información para formular el indicador OEE y continuó con una investigación de campo para el desarrollo del prototipo de software. El proceso de desarrollo para una plataforma digital de cálculo para OEE de manera automatizada fue dividido en cinco fases de aplicación consistente de la recopilación y análisis de información base, desarrollo del prototipo basado en las especificaciones referidas en la investigación documental, revisión del diseño y retroalimentación con los representantes de la empresa caso de aplicación, implementación de la plataforma digital y entrenamientos y una recopilación de datos resultados del prototipo. Las herramientas utilizadas para la construcción del software fueron Ignition 8.0 combinado con Microsoft SQL Server 2012. El prototipo también incluyo un módulo de alarmas para alertar a los usuarios de los problemas en el piso de producción, además de integrar las fuentes de información para el cálculo de OEE desde la información disponible a la velocidad de la manufactura de forma automática, generando una reducción de tiempo muerto del 14%, comparando la población de datos de mayo a julio de 2019 con el método de captura manual de OEE, contra agosto a octubre de 2019 con el método de captura automático de OEE.

Abstract of the thesis presented by Oscar Jesus Jacobo Camarena as a partial requirement to obtain the Master or Doctor of Science degree in Name of the Degree with orientation in engineering and innovation

#### **Portable interface for the integration of digital controls from industrial processes for OEE immediate calculation.**

Abstract approved by:

 Dr. Alejandro Guzmán Ocegueda Thesis Director

\_\_\_\_\_\_\_\_\_\_\_\_\_\_\_\_\_\_\_\_\_\_\_\_\_\_\_\_\_\_\_\_\_\_\_\_

The research presents the design and implementation of an automated capture software for OEE, as a strategy to increase the overall efficiency of the equipment and reduce the losses caused by downtime in each production line for the company Becton Dickinson. The methodology for development was based on a documentary investigation with the collection and analysis of information to formulate the OEE indicator and continued with a field investigation for the development of the software prototype. The development process for an automated digital calculation platform for OEE was divided into five phases of consistent application of the collection and analysis of base information, prototype development based on the specifications referred to in the documentary research, design review and feedback with the representatives of the company application case, implementation of the digital platform and training and a data collection results of the prototype. The tools used to build the software were Ignition 8.0 combined with Microsoft SQL Server 2012. The prototype also included an alarm module to alert users of problems in the production floor, in addition to integrating the sources of information for the calculation of the OEE from the information available at the manufacturing speed automatically, generating a 14% downtime reduction, comparing the data population from May to July 2019 using the OEE manual capture method, against August to October of 2019 using the OEE auto capture method.

# **Dedicatoria**

Dedico esta tesis a Dios, por darme la oportunidad, la fortaleza, y permitirme el haber llegado hasta este momento tan importante de mi formación profesional. A toda mi familia por la paciencia y comprensión para lograr esta meta.

# **Agradecimientos**

Agradezco a la empresa Becton Dickinson por haberme apoyado en la investigación así mismo por aportarme una beca para continuar con mis estudios, agradezco a CONACYT por haberme apoyado con la beca industria y cubrir con una parte del costo de la colegiatura, así mismo agradezco al Dr. Alejandro Guzmán Ocegueda por su mentoría y soporte.

# **Tabla de contenido**

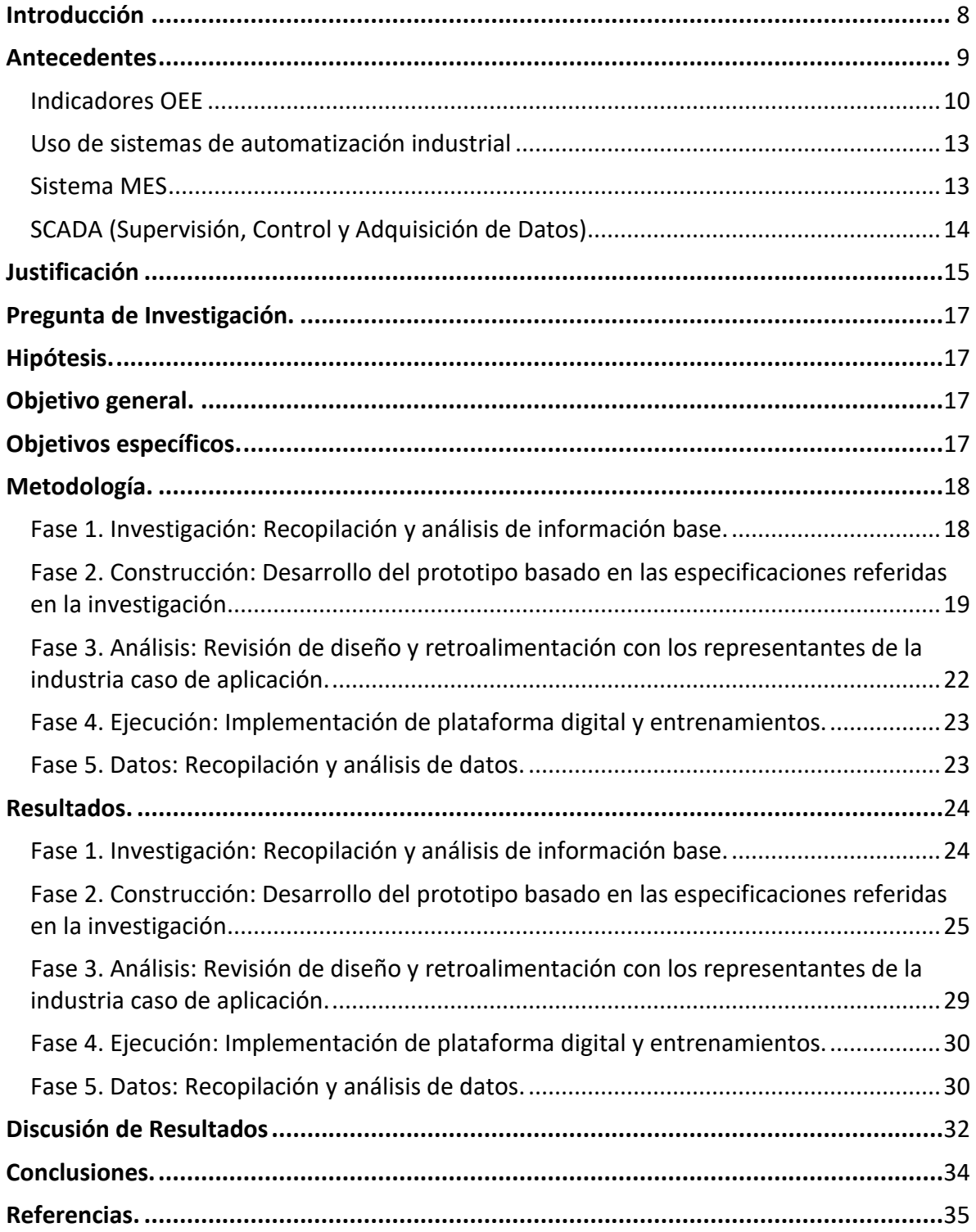

# **Lista de figuras**

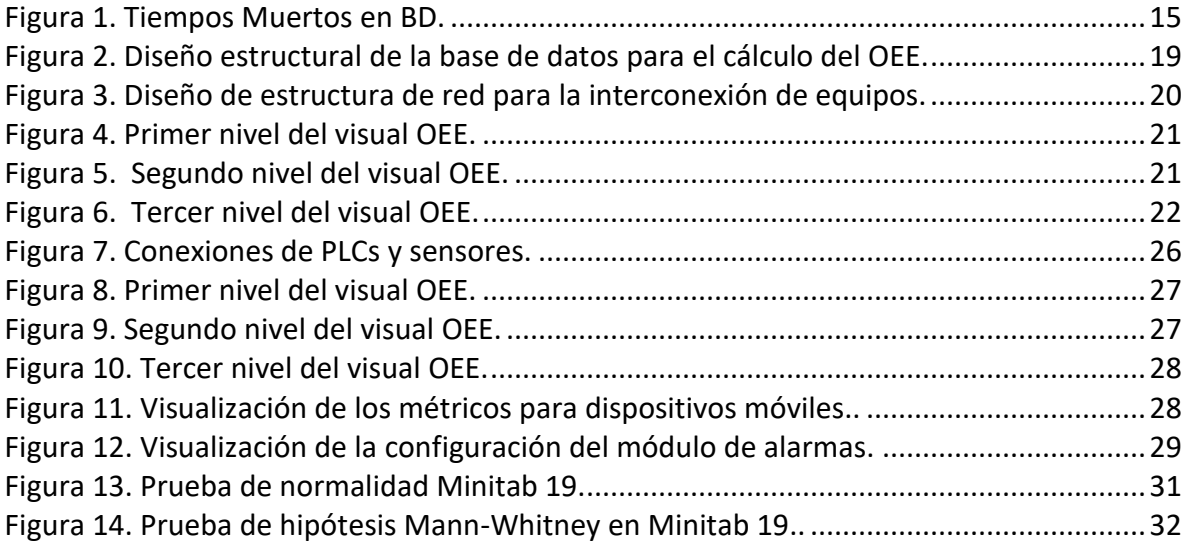

# **Lista de tablas**

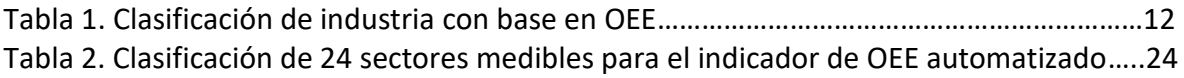

### <span id="page-8-0"></span>**Introducción**

El presente trabajo de investigación propuso la implantación de un software para captura automática de OEE, monitoreado desde cualquier dispositivo, sea estación de trabajo o dispositivo móvil para presentar los datos de una manera casi instantánea dentro de la empresa Becton Dickinson. La realización del proyecto fue en cinco fases. La primera fase de la investigación recopiló datos y analizó la información base referente a la eficiencia global de equipos. La segunda fase consistió en la construcción del prototipo, explicado el desarrollo del software basado en las especificaciones referidas en la investigación. El análisis del diseño fue planteado en la tercera fase, constituido por una revisión de diseño y una retroalimentación con los representantes de la industria Becton Dickinson. Posteriormente, en la cuarta fase fue ejecutada la implementación de la plataforma digital, así como los entrenamientos. Y la quinta fase presentó los resultados de la investigación con una recopilación y análisis de datos sometidos a pruebas estadísticas para la comparación de dos muestras, los datos del lote de capturas manuales de OEE de mayo a julio en el año 2019 y el lote de los resultados obtenidos de agosto a octubre del año 2019 con la aplicación de captura automática de OEE como gestión de los datos, la validación de la comparación de las dos muestras utilizó una prueba de Mann-Whitney. Finalmente, con esta investigación fue mostrada la disminución del 14% del tiempo muerto al aplicar el sistema de captura automática de OEE en Becton Dickinson.

#### <span id="page-9-0"></span>**Antecedentes**

El 82% de las empresas han experimentado tiempo muerto y ese tiempo de inactividad no planificado pudo costarle a la empresa hasta 260,000 dólares por hora (Arsenault, 2016). La empresa BD (Becton Dickinson) ha experimentado un promedio de 46 horas de tiempo muerto mensual en el 2019 (Farias, 2019), si un área deja de producir durante esta hora generaría un costo de 3,240 dólares, esto podría ser una pérdida de 1.78 millones de dólares anuales.

Las empresas requieren ser más competitivas en consecuencia, cualquier propuesta para llevar a una empresa a ser mejor será aceptada. Producir con calidad, menores costes y en el menor tiempo posible es primordial.

La competencia sólo es posible cuando la empresa puede ofrecer al cliente los productos correctos con el estándar requerido y el precio correcto, en el momento y lugar correctos, respetando los requisitos del cliente (Kardas, Brožova, Pustějovská, & Jursová, 2017).

El sector manufacturero está optando por el mejoramiento continuo, debido a las exigencias del mercado y la difícil competencia, por ello la adopción de nuevas estrategias para continuar con altos niveles competitivos es imprescindible, una de estas estrategias es el sistema de indicadores OEE (Overall Equipment Effectiveness o Eficiencia General de los Equipos) este sistema permite alcanzar metas productivas más altas, así como poder acceder a la información necesaria para la toma de decisiones en la empresa (Carlos, Casilimas, Roberth, & Quintero, s/f).

Los informes generados de OEE dentro de la empresa BD no brindan los datos necesarios ni la fiabilidad suficiente para hacer una adecuada evaluación de la situación actual en la línea y su respectivo seguimiento, por lo tanto la parte directiva en alguna ocasiones no cuenta con los argumentos suficientes para la toma de decisiones encaminadas a la gestión de mejoras y así permitir la disminución de las unidades defectuosas, aumentar la productividad, eliminar los tiempos muertos, las

paradas innecesarias y con esto aumentar la capacidad de respuesta de la línea, a las necesidades del cliente.

#### <span id="page-10-0"></span>**Indicadores OEE**

Los indicadores OEE informan sobre las mermas y cuellos de botella del proceso, así como enlazan la toma de decisiones y el rendimiento de las operaciones de planta, permitiendo justificar cualquier decisión sobre nuevas inversiones. Además, las previsiones anuales de mejora del índice OEE permiten estimar las necesidades de personal, materiales, equipos, servicios, etc. de la planificación anual.

El OEE contempla las siguientes pérdidas:

Las paradas, averías y ajustes, afectan a la disponibilidad. Las pequeñas paradas y reducción de velocidad afectan al rendimiento y los rechazos por puesta en marcha y rechazos de producción afectan a la calidad.

El OEE analiza y califica los diferentes tipos de pérdidas como averías, esperas, micro paradas, velocidad reducida, desecho y retrabajo en un ambiente productivo (González, 2009).

El OEE es una herramienta simple pero poderosa para obtener una valiosa información sobre lo ocurrido en el proceso. El OEE ayuda a los operarios a capturar en un documento la evolución de las pérdidas de la máquina y promueve las acciones hacia su eliminación.

El cálculo del OEE genera información diaria sobre el nivel de efectividad de una máquina o conjunto de máquinas. El OEE no es sólo un indicador para medir el rendimiento de un sistema productivo, además es un instrumento importante para realizar mejoras específicas una vez analizadas las pérdidas.

El OEE es un concepto para medir la producción industrial en función del desempeño, disponibilidad y calidad de una planta manufacturera.

Las fórmulas generales para el cálculo del OEE son las siguientes (Belohlavek, 2006; Camacho et al., s/f):

$$
Desempe\|o = \frac{(Salida\ actual)}{(Meta)}\ X\ 100\tag{1}
$$

$$
Disponibilidad = \frac{(Tiempo\ de\ operación)}{(Tiempo\ de\ operación)+(Tiempo\ muerto)}\ X\ 100\tag{2}
$$

$$
Calidad = \frac{(Total\ de\ productio)}{(Total\ de\ productio)} - (Defectos\encontrados)}{Total\ de\ productioo)}
$$
 (3)

$$
OEE = \frac{(Desempe\|o)(Disponibilidad)(Calidad)}{10000} \tag{4}
$$

El desempeño (1) representa la propiedad de acercarse lo más posible a el estándar de producción o meta, el desempeño es calculado como la salida actual de producción entre la meta establecida (Belohlavek, 2006).

La disponibilidad (2) es el tiempo operativo y es medido dividiendo el tiempo de operación del equipo entre el tiempo total disponible (Belohlavek, 2006).

La calidad (3) mide la cantidad de piezas aceptables y resulta de dividir las piezas encontradas dentro de los parámetros establecidos por calidad entre el total de piezas producidas (Belohlavek, 2006).

El OEE (4) mide la eficiencia total y es obtenido multiplicando los factores desempeño, disponibilidad y calidad (Belohlavek, 2006).

La tabla 1 permite clasificar desde una línea de producción hasta una planta manufacturera dependiendo de su nivel de OEE y localizar dentro del calificativo donde está ubicada, sea inaceptable, regular, aceptable, buena o excelente con respecto a las mejores de su clase con un alto nivel de excelencia.

#### **Tabla 1.**

Clasificación de industria con base en OEE.

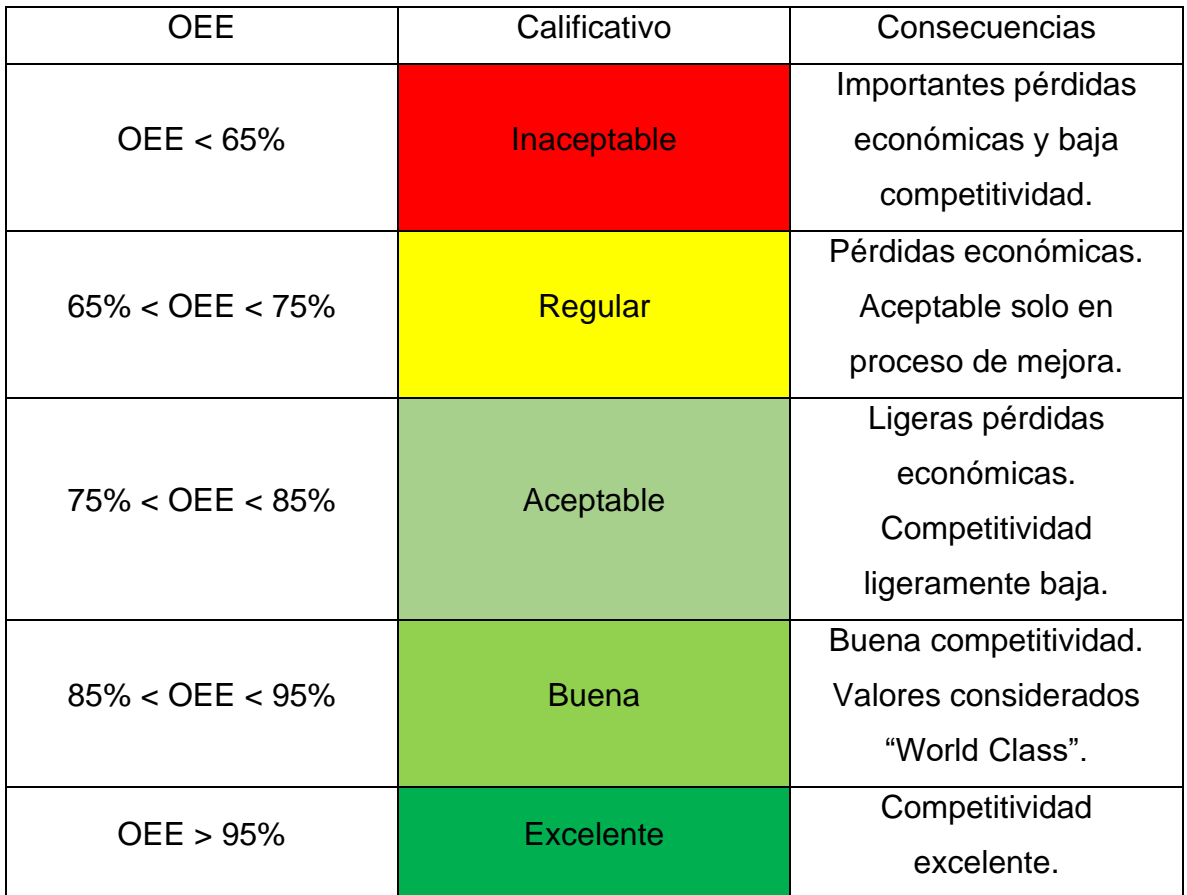

**Nota.** Clasificación de empresa dependiendo de su indicador de OEE. Fuente: (Carlos et al., s/f; Garófalo, Katerine, & Melquiades, s/f).

Algunos artículos (Carlos et al., s/f; José et al., 2011; Singh, Shah, Gohil, & Shah, 2013) mencionaron la utilización de Excel para la realización del cálculo de OEE, dichos programas realizaron sus capturas de forma manual, al haber realizado la captura de datos de una forma no automática genero una demora para la obtención de los resultados, por lo tanto obtener los resultados de OEE en una planta puede tardar desde unas cuantas semanas hasta meses; si los resultados fueron negativos, no hay nada por hacer para solucionar el problema y solo analizaran esa información para realizar acciones correctivas en un futuro (José et al., 2011).

Cuando es utilizado el método de recolección de datos de forma manual, en donde la captura fue realizada por los usuarios, el margen de error incrementa considerablemente en los datos obtenidos en aproximadamente el cinco por ciento en la captura (Barchard et al, 2009).

Inclusive dentro de BD dos administrativos y un indirecto fueron asignados para llenar el formato de OEE y captura de tiempos muertos de forma manual causando los inconvenientes antes mencionados, además de un costo adicional de producción de 75,347 dólares (C. Martínez, 2019).

#### <span id="page-13-0"></span>**Uso de sistemas de automatización industrial**

El uso de un sistema de automatización industrial para adquirir datos sobre los parámetros operativos de las máquinas puede permitir la verificación completa de la información registrada, también el sistema puede utilizarse para analizar el funcionamiento de las máquinas (Brodny & Tutak, 2018).

La integración total del sistema puede proporcionar acceso rápido a la información, por lo tanto, una plataforma de TI (Tecnología de la información) permitirá recopilar y procesar información sobre el trabajo de las máquinas (su funcionamiento) e intercambiar dicha información entre todas las personas con acceso a este proceso.

Por otro lado, la aplicación del modelo OEE en combinación con soluciones informáticas de vanguardia, permite monitorear y evaluar objetivamente el estado operativo de la maquinaria. La información adquirida podría dar lugar a la implementación en un futuro de un sistema de ejecución de manufactura MES para mejorar los indicadores y optimizar el proceso.

#### <span id="page-13-1"></span>**Sistema MES**

Los *sistemas de ejecución de la manufactura* (MES) son sistemas de suministro de información para mejorar los sistemas productivos desde el comienzo de fabricación hasta el producto acabado, contribuyendo a focalizar las actividades de producción (Salazar, 2009).

El sistema MES ofrece información acerca de las actividades de producción, fortaleciendo el proceso de decisión en la empresa, debido a la flexibilidad, la retroalimentación y control de un extenso rango de procesos relacionados con la manufactura, mejorando su competitividad en el mercado (Salazar, 2009).

#### <span id="page-14-0"></span>**SCADA (Supervisión, Control y Adquisición de Datos)**

Para un sistema óptimo de OEE es recomendable el uso de un sistema de monitoreo remoto de maquinaria y procesos. El sistema SCADA, por su capacidad de cubrir con las necesidades de conexión de los procesos y maquinaria, además de tener una compatibilidad de conexión con los dispositivos remotos, el desarrollo de los sistemas SCADA está marcado por la utilización cada vez más creciente del estándar OPC y la tecnología ActiveX para ampliar las posibilidades de conexión entre aplicaciones de diferente naturaleza comúnmente utilizados en los entornos industriales tales como PLCs (Controlador Lógico Programables), computadoras y sensores, así como la integración de la programación en diferentes plataformas (Martínez, Santos, Universidad, Tecnología, & 2005, s/f).

La funcionalidad de un sistema SCADA está dividida en el software de adquisición de datos, el sistema de entradas (sensores) y el sistema de interconexión (red de comunicaciones) (Herrera, Barrios, & Pérez, 2014).

El software de adquisición de datos es el programa dentro de la computadora encargado de comandar y supervisar el proceso.

Los softwares encontrados con estas características son variados, pero quizá el más reconocido y eficiente en esta tarea es NI Labview, este software no cuenta con la facilidad de correr su aplicación en dispositivos móviles por requerir una previa instalación de la aplicación dicho software solo corre en Linux y Windows. Otros software ejemplos de SCADA son Ignition de Inductive Automation y Crimsom de Red Lion, basados en modelo de implementación en web centrado en servidor para ser ejecutado en cualquier dispositivo.

Los sistemas SCADA ofrecen una perspectiva integrada de todos los recursos de control e información de la planta. De esta manera, los ingenieros, supervisores, gerentes y operadores pueden visualizar e interactuar con los procesos mediante sus representaciones gráficas.

### <span id="page-15-0"></span>**Justificación**

La eliminación o disminución del tiempo muerto es de suma importancia para la organización BD, lograr mitigar los costos de producción asociados a las pérdidas por tiempo muerto generaría un gran ahorro para la empresa. BD reportó de enero a julio del 2019 una pérdida total de 325 horas de tiempo muerto (Farias, 2019), ver figura 1.

<span id="page-15-1"></span>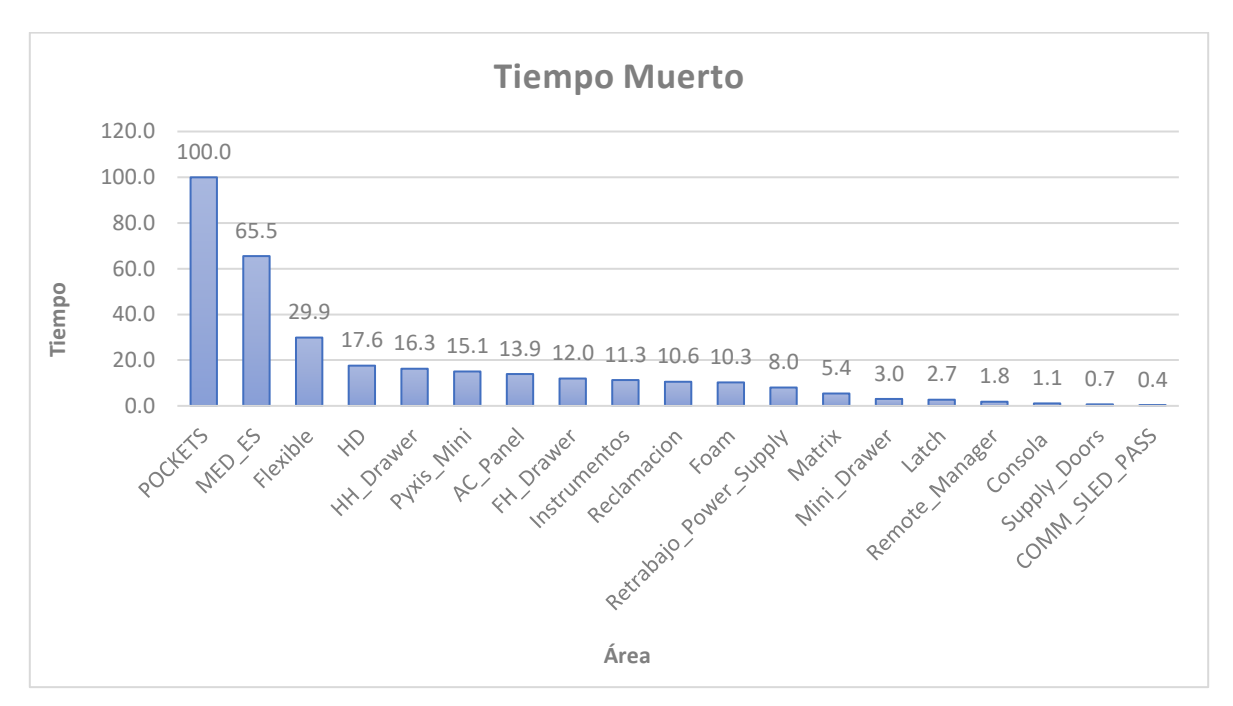

**Figura 1.** Tiempos Muertos en BD. Fuente: (Farias, 2019)

El cálculo de la figura 1 fue generado a partir de un documento de captura para tiempos de mantenimiento correctivo manejado internamente en la empresa BD (Farias, 2019).

Considerando un costo de producto de 9 dólares por pieza y una producción de 360 piezas por hora esto arroja una posible pérdida de 3,240 dólares por hora, al

multiplicar por el tiempo muerto anual de 552 horas arroja un resultado de 1.78 millones de dólares, al considerar a las tres personas asignadas para llenar el formato de OEE y tiempo muerto de forma manual, esto adiciona un costo de producción de 75,347 dólares.

El objetivo de BD es posicionarse como una empresa de clase mundial con un OEE mayor al 85% por consiguiente, cualquier proyecto presentado encaminado a mejorar su métrico será bien aceptado, por otro lado, cualquier proyecto dentro de Becton Dickinson con un ROI (retorno de inversión) menor a dos años será considerado como una inversión viable, no obstante, al lograr reducir el 10% del tiempo muerto proporcionará un margen de 254,000 dólares para la inversión del proyecto.

Considerando la problemática del tiempo muerto y de OEE, surge la siguiente pregunta de investigación para el presente trabajo.

# <span id="page-17-0"></span>**Pregunta de Investigación:**

¿Cómo pueden reducirse los costos de producción asociados al tiempo muerto de manufactura?

# <span id="page-17-1"></span>**Hipótesis:**

**Nula:** Notificar automáticamente los indicadores OEE y alarmar a los usuarios de anomalías no reduce el tiempo muerto.

**Alternativa:** Notificar automáticamente los indicadores OEE y alarmar a los usuarios de anomalías reduce el tiempo muerto.

# <span id="page-17-2"></span>**Objetivo general:**

Reducir el tiempo muerto en un 12% en la empresa caso de aplicación.

# <span id="page-17-3"></span>**Objetivos específicos:**

- ⮚ Definir las fórmulas aplicables para el cálculo del automático del OEE dentro de la empresa BD.
- ⮚ Definir la separación de los sectores de producción dentro de la empresa BD donde será aplicable el cálculo del OEE.
- ⮚ Generar una red de interconexión y un software para el cálculo automático del OEE y observar su desempeño.
- ⮚ Diseñar e implementar un software de captura automática de OEE.
- $\triangleright$  Generar notificaciones y alarmas para ayudar al personal y a mantenimiento a tener una respuesta rápida ante alguna contingencia.
- $\triangleright$  Presentar una guía para el uso de la herramienta.

# <span id="page-18-0"></span>**Metodología:**

La metodología partió con base documental con la recopilación y análisis de información y continuó con una investigación de campo en el desarrollo del proyecto.

El proceso de desarrollo para una plataforma digital de cálculo para OEE de manera automatizada fue dividido en cinco fases de aplicación:

#### <span id="page-18-1"></span>**Fase 1. Investigación: Recopilación y análisis de información base.**

El desarrollo de la plataforma digital para el cálculo de OEE fue basado en el análisis de la investigación de los antecedentes, donde provienen las fórmulas a utilizar (Belohlavek, 2006), rangos para categorizar a la industria dentro del OEE (Carlos, Casilimas, Roberth, & Quintero, s/f) , métodos de conexión para los dispositivos (PLCs, computadoras, equipos de prueba eléctrica y sensores) (L. Martínez, Santos, Universidad, Tecnología, & 2005, s/f) y plataformas para el desarrollo del software, también hubo un requerimiento para realizar una investigación acerca de los documentos utilizados dentro de la empresa BD, dichos documentos fueron, captura de OEE (Crespo, 2019) y captura de tiempo muerto (Farias, 2019), dichos documentos fueron utilizados para saber el estatus de la empresa y su distribución dentro del piso de producción.

La inversión del proyecto estuvo justificada en base a el total de tiempo muerto de enero a julio del 2019 (Farias, 2019) multiplicado por el costo de las piezas producidas, sumado al costo de los asociados asignados a la captura de los métricos.

### <span id="page-19-0"></span>**Fase 2. Construcción: Desarrollo del prototipo basado en las especificaciones referidas en la investigación.**

El desarrollo del prototipo consistió en plasmar el diseño a partir de la conceptualización realizada en base a lo investigado, en esta fase elaboraron y probaron los elementos de la red y software, usando para ello las herramientas apropiadas existentes en el mercado y tomando en cuenta la distribución del piso de producción en BD.

El software utilizado para la programación de la plataforma de cálculo de OEE de forma automática fue Ignition 8.0 de Inductive Automation por su facilidad de programación y adaptabilidad a diferentes plataformas, así como su compatibilidad de conexión con máquinas de producción, equipos de prueba y sensores.

La base de datos utilizada fue Microsoft SQL Server 2012, dicha base de datos fue seleccionada por estándares internos de la empresa BD, el diseño de las tablas está realizado en base a las necesidades de captura y cálculo de los datos, ver figura 2.

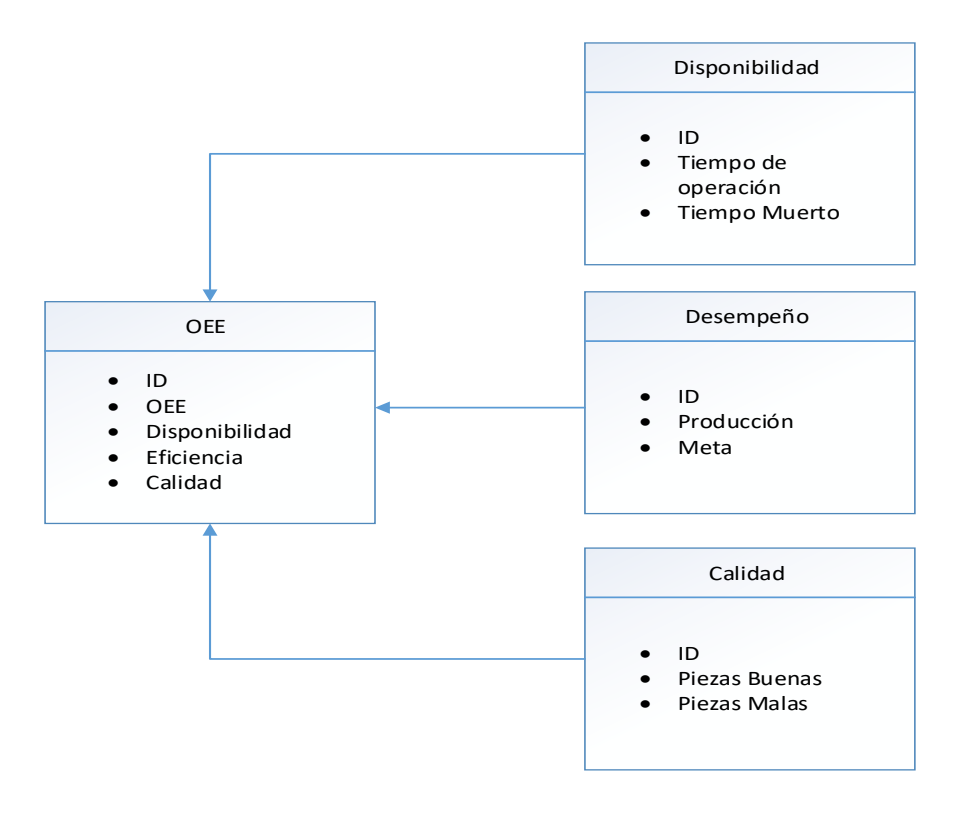

<span id="page-19-1"></span>**Figura 2.** Diseño estructural de la base de datos para el cálculo del OEE. Fuente: Elaboración propia.

El diseño de la red de comunicaciones estuvo basado en la distribución del piso de producción, la ubicación del servidor de la base de datos y la ubicación del servidor del software, ver figura 3.

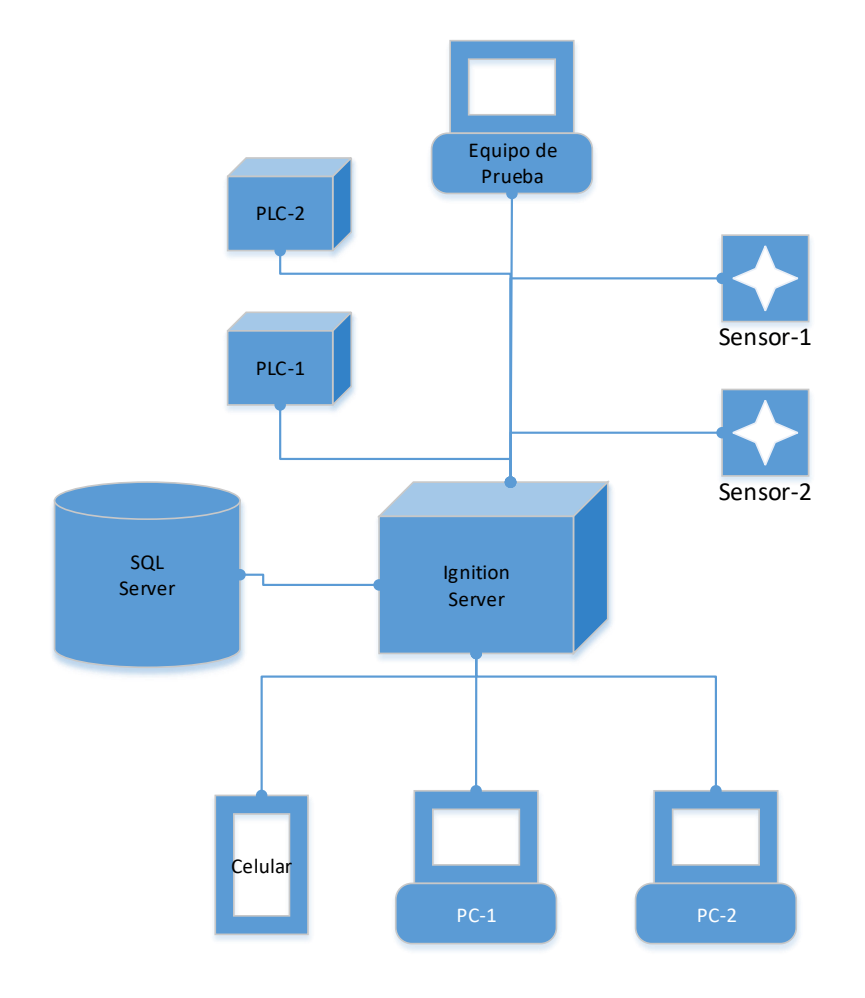

<span id="page-20-0"></span>**Figura 3.** Diseño de estructura de red para la interconexión de equipos. Fuente: Elaboración propia.

El primer paso realizado dentro del software fue desarrollar el visual, para tener mejor visibilidad del objetivo a realizar, el visual fue dividido en 3 niveles dependiendo su nivel de detalle, el primer nivel muestra el métrico general del piso de producción, ver figura 4; este visual mostró el métrico total de la empresa, dividido por áreas. El segundo nivel mostró un detallado de cada área revelando un comportamiento de hora por hora, ver figura 5; este visual mostró un nivel intermedio, aparece una tabla y una gráfica de comportamiento para visualizar tendencias. y en el tercer nivel fue plasmado el detalle por sector mostrando todos los datos y graficas con mayor cantidad de datos, ver figura 6; este visual dio visión de los métricos y gráficas a un nivel más detallado.

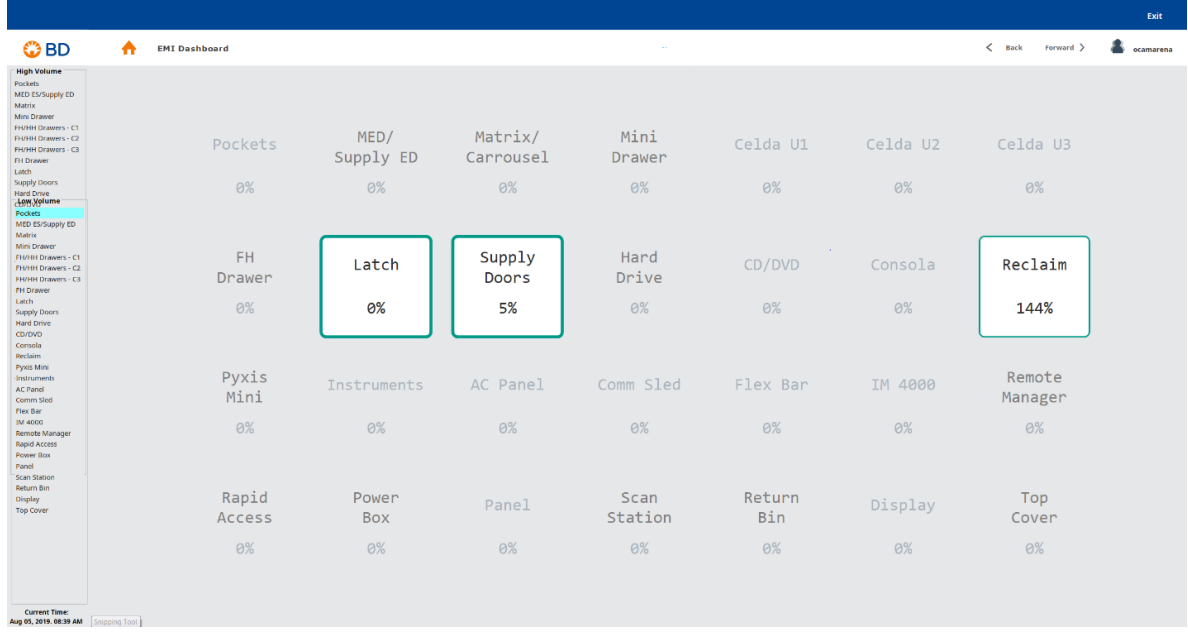

<span id="page-21-0"></span>**Figura 4.** Primer nivel del visual OEE. Fuente: Elaboración propia.

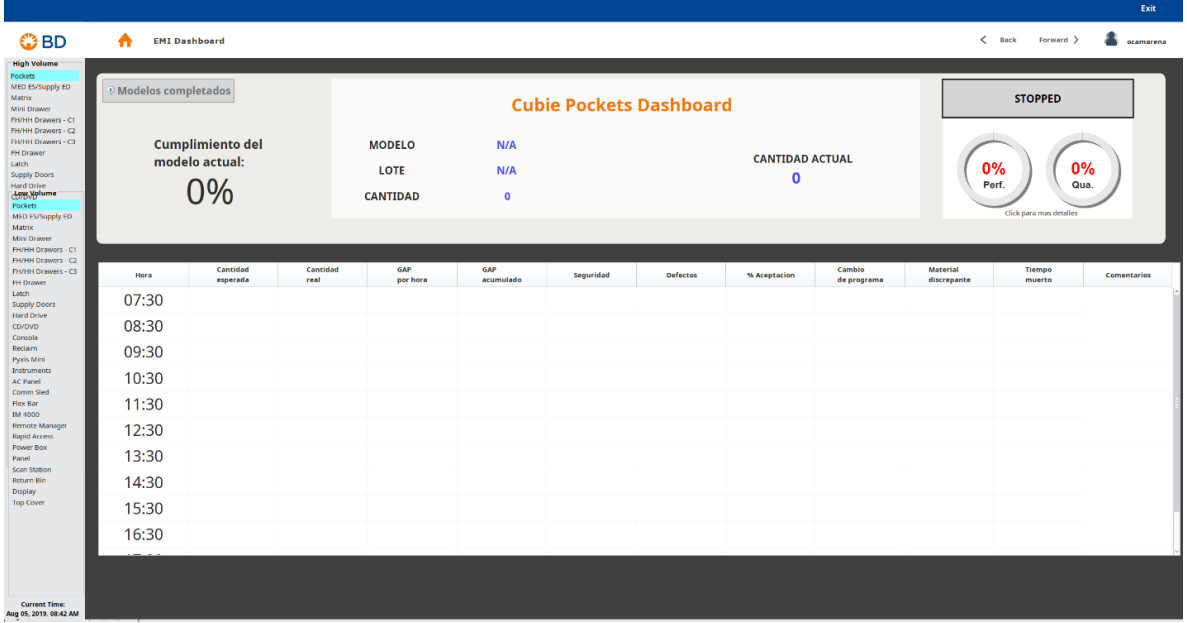

<span id="page-21-1"></span>**Figura 5.** Segundo nivel del visual OEE. Fuente: Elaboración propia.

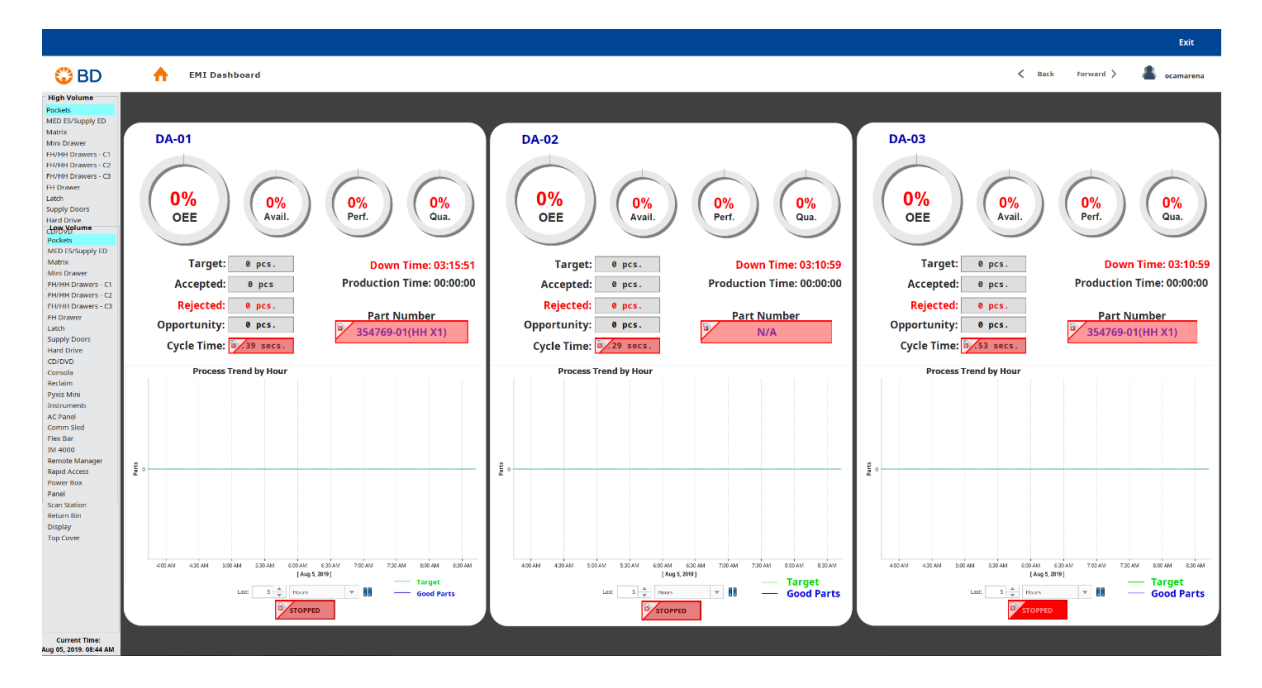

<span id="page-22-1"></span>**Figura 6.** Tercer nivel del visual OEE. Fuente: Elaboración propia.

El siguiente paso fue programar toda las tareas a realizar, como formulas, tomas de tiempo, capturas, diseño de tablas y altas de equipos dentro del sistema digital.

Al finalizar los elementos incorporados del programa hubo una comparación de resultados con datos validados de OEE dentro de BD (Crespo, 2019) para corroborar el funcionamiento del software.

### <span id="page-22-0"></span>**Fase 3. Análisis: Revisión de diseño y retroalimentación con los representantes de la industria caso de aplicación.**

Al finalizar el prototipo estuvo sometió a revisión con el directivo de la planta BD en donde analizaron, si el software cumplió con los requerimientos mínimos plasmados en el documento 0710-056-001-R-EP User Requirement Spec, documento controlado usado internamente para ver los requerimientos de los proyectos.

#### <span id="page-23-0"></span>**Fase 4. Ejecución: Implementación de plataforma digital y entrenamientos.**

La empresa BD fue muy rigurosa con respecto a los cambios por ser una empresa certificada ISO 13485, por consiguiente, la implementación de la plataforma digital para el cálculo automático del OEE fue sometida a una validación por ser una aplicación instalada en la línea de producción, la validación consiste en un SV (validación de software), IQ (calificación de la instalación) y PQ (Calificación del desempeño) (Rodríguez, 2004).

El SV consistió en probar los requerimientos del software, el método de prueba, resultado esperado y el resultado real (lo mostrado en la validación), así como un análisis detallado del código fuente (Rodríguez, 2004).

El IQ consistió en probar la correcta instalación del software así como la capacidad de cumplir con las especificaciones del proveedor o fabricante (Rodríguez, 2004).

El OQ consistió en demostrar el funcionamiento del software dentro del proceso y establecer evidencia objetiva de su funcionamiento en condiciones normales (Rodríguez, 2004).

El entrenamiento para el uso del nuevo sistema consistió en subir el manual de usuario y un examen en la plataforma C2C utilizada para entrenamientos dentro de la empresa BD.

El sistema de captura automática para el OEE fue liberado a producción al cumplir el 80% del personal entrenado y la liberación de los protocolos de validación.

#### <span id="page-23-1"></span>**Fase 5. Datos: Recopilación y análisis de datos.**

Los datos de mayo a julio de 2019 fueron colectados de manera manual y comparados con tres meses después de la aplicación del software automático de OEE correspondientes de agosto a octubre de 2019; ambos grupos de datos fueron sometidos a una prueba de dos muestras para probar normalidad, si los datos presentaban normalidad sería considerado aplicar un análisis de varianzas ANOVA, de lo contrario sería aplicada una prueba Mann-Whitney para datos no normales.

# <span id="page-24-0"></span>**Resultados:**

El desarrollo de la plataforma digital de cálculo para OEE de manera automatizada fue realizado en cinco fases de aplicación:

#### <span id="page-24-1"></span>**Fase 1. Investigación: Recopilación y análisis de información base.**

El desarrollo de la plataforma digital para el cálculo de OEE dentro de la empresa BD, fue una composición entre el documento manejado de forma manual para los métricos OEE (Crespo, 2019) y las fórmulas presentadas en los antecedentes.

La separación de los sectores medibles dentro de la empresa BD, fue realizada por familia de producto fabricado en cada línea de producción, fue separado en 24 sectores mostrados en la tabla 2 de acuerdo con el documento validado para la captura manual del OEE (Crespo, 2019).

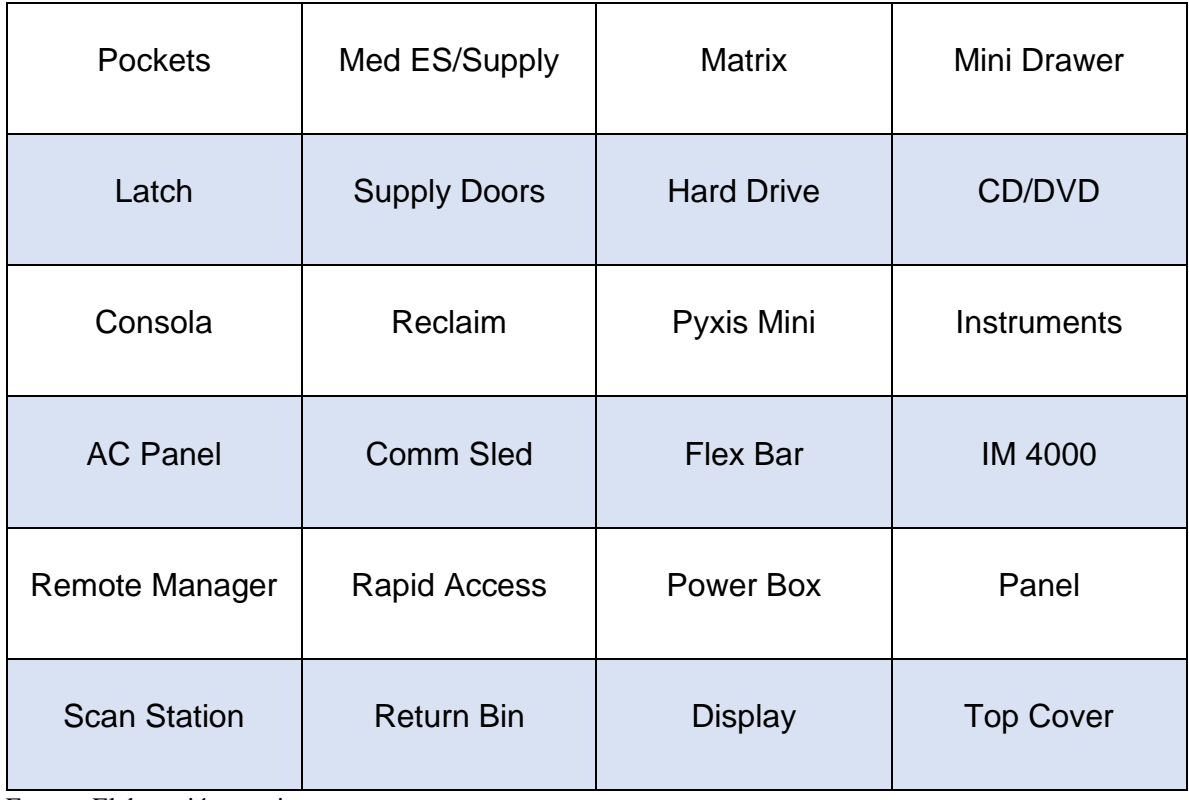

**Tabla 2.** Clasificación de 24 sectores medibles para el indicador de OEE automatizado.

Fuente: Elaboración propia.

La tabla 2 muestra la división ejecutada de acuerdo con el diseño de piso de producción y apegándose al documento de procesamiento manual (Crespo, 2019).

### <span id="page-25-0"></span>**Fase 2. Construcción: Desarrollo del prototipo basado en las especificaciones referidas en la investigación.**

El desarrollo del prototipo consistió en crear un diseño a partir de una conceptualización realizada con base a lo investigado, la elaboración y pruebas de los elementos de la red y software fueron realizados por el personal de tecnologías de la información (IT), las actividades realizadas consistieron en crear dos servidores virtuales con Windows Server 2010 con ocho gigabits de memoria RAM, 512 gigabits de almacenamiento interno y procesamiento doble de 2.5 gigahertz de procesamiento, en uno de ellos fue instalado Ignition 8.0 de Inductive Automation, y en el otro servidor fue instalado Microsoft SQL Server 2012, fueron realizadas también las instalaciones de cinco bajadas de conexiones de red, tomando en cuenta la distribución del piso de producción en BD y las conexiones existentes.

La interconexión de sensores y PLCs fue realizada en el software Ignition 8.0 por su facilidad de programación y adaptabilidad a diferentes plataformas, así como su compatibilidad de conexión con máquinas de producción, equipos de prueba y sensores dentro de BD ilustrada en la figura 7; este visual mostró las conexiones de los PLCs y sensores realizadas dentro del programa Ignition 8.0.

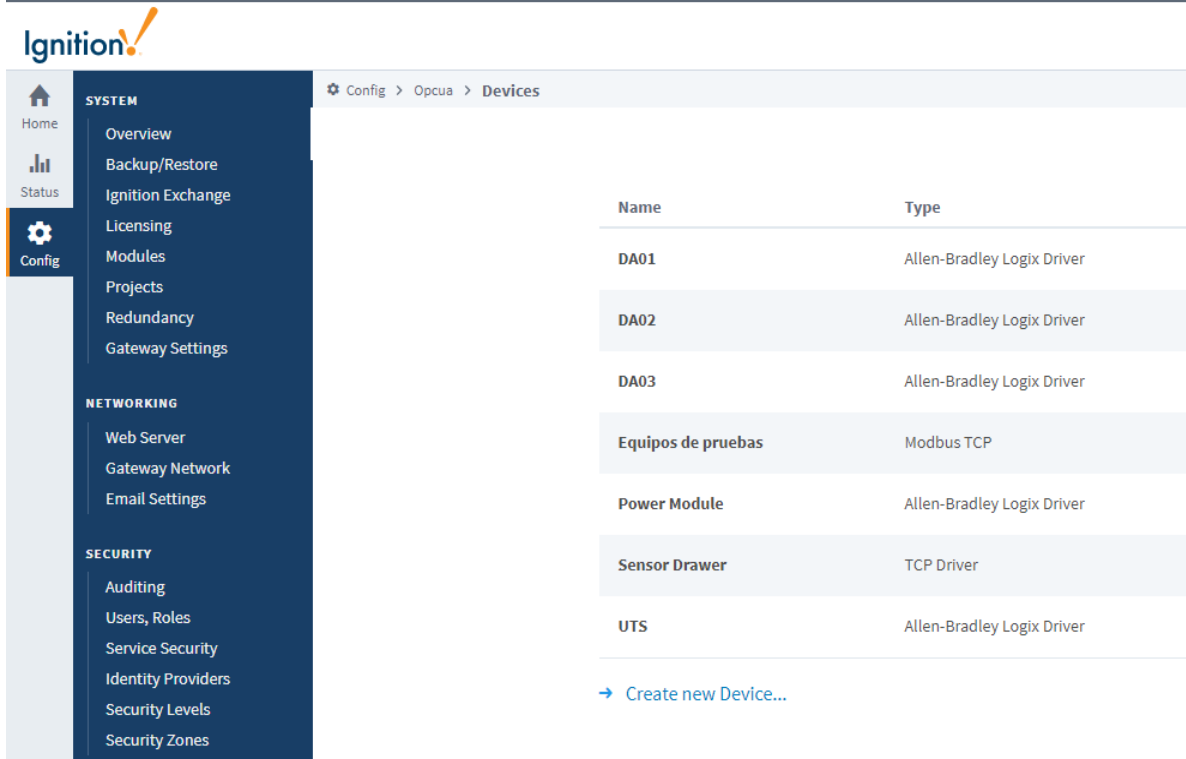

<span id="page-26-0"></span>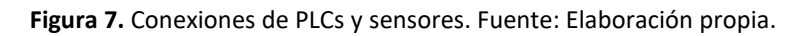

El diseño de las tablas dentro de la base de datos SQL Server fue realizado en base a las necesidades de captura y cálculo de los datos de cada sector medido, como fue plasmado en la figura 2.

El diseño de la red de comunicaciones fue realizado utilizando la topología existente de IT, por requerimientos de conexión con los servidores virtuales antes mencionados, solo fue necesario agregar puntos de conexión ethernet a las líneas incomunicadas, como fue el caso de MED, CUBIES y Comm Sled.

El primer paso dentro del software fue desarrollar el visual, dicho visual fue dividido en tres segmentos dependiendo del nivel de detalle, el primer nivel mostró el métrico general del piso de producción, ver figura 8; el visual mostró el métrico total de la empresa, dividido por áreas. El segundo nivel mostró un detallado de cada área con un comportamiento de hora por hora, ver figura 9; el visual mostró un nivel intermedio, apareció una tabla y una gráfica de comportamiento para visualizar tendencias. El tercer nivel mostró el detalle por sector y gráficas, ver figura 10; el visual mostró el nivel final por sector, mostró una visión de los métricos y gráficas a

un nivel más detallado. Además, fue incorporado un visual de detalle para dispositivos móviles donde fueron plasmados los métricos de las áreas, así como notificaciones de alarmas, ver figura 11; el visual mostró los métricos por sector además de las alarmas activas, en dispositivos móviles.

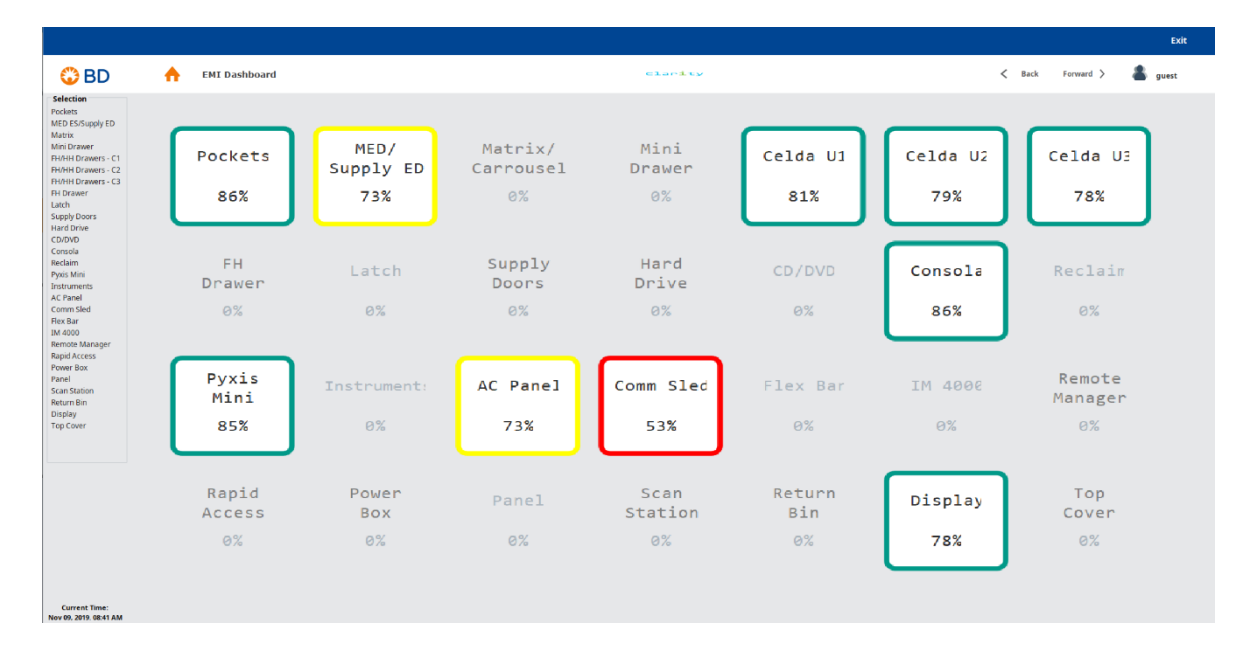

<span id="page-27-0"></span>**Figura 8.** Primer nivel del visual OEE. Fuente: Elaboración propia.

|                                                                                                    |                                                               |                      |                  |                                                                                                    |                  |             |                               |              |                       |                                                                           |                         | Exit                |
|----------------------------------------------------------------------------------------------------|---------------------------------------------------------------|----------------------|------------------|----------------------------------------------------------------------------------------------------|------------------|-------------|-------------------------------|--------------|-----------------------|---------------------------------------------------------------------------|-------------------------|---------------------|
| <b>OBD</b>                                                                                                    | <b>EMI Dashboard</b><br>A                                     |                      |                  | Clarity                                                                                                    |                  |             |                               |              |                       | $\overline{\phantom{a}}$<br>Back<br>Forward ><br>quest                    |                         |                     |
| Selection<br><b>Pockets</b><br>MED ES/Supply ED<br>Matrix<br>Mini Drawer<br>FH/HH Drawers - C1<br>FH/HH Drawers - C2<br>FH/HH Drawers - C3<br>FH Drawer<br>Latch<br><b>Supply Doors</b><br><b>Hard Drive</b><br>CD/DVD<br>Consola<br>Reclaim<br>Pyxis Mini<br><b>Instruments</b> | Modelos completa<br>Cumplimiento del<br>modelo actual:<br>19% |                      |                  | <b>Cubie Pockets Dashboard</b><br><b>MODELO</b><br>353503-01<br><b>LOTE</b><br>860000102536<br><b>CANTIDAD</b><br>3600 |                  |             | <b>CANTIDAD ACTUAL</b><br>684 |              |                       | <b>RUNNING</b><br>100%<br>86%<br>Perf.<br>Qua.<br>Click para mas detalles |                         |                     |
| AC Panel<br>Comm Sled<br>Flex Bar                                                                                                    | Hora                                                          | Cantidad<br>esperada | Cantidad<br>real | GAP<br>por hora                                                                                                    | GAP<br>acumulado | Seguridad   | <b>Defectos</b>               | % Aceptacion | Cambio<br>de programa | <b>Material</b><br>discrepante                                            | <b>Tiempo</b><br>muerto | Comentarios         |
| <b>IM 4000</b><br>Remote Manager<br><b>Rapid Access</b><br>Power Box<br>Panel<br>Scan Station<br>Return Bin                                                                                                    | 07:30                                                         | 360                  | 350              | 10                                                                                                    | 10               | $\Omega$    | $\Omega$                      | 100          | N/A                   | 0                                                                         | 10                      | Falla<br>Etiquetado |
| <b>Display</b><br><b>Top Cover</b>                                                                                                    | 08:30                                                         | 360                  | 334              | 16                                                                                                    | 26               | $\mathbf 0$ | $\Omega$                      | 100          | N/A                   | $\bf{0}$                                                                  | 12                      | Falla<br>Etiquetado |
|                                                                                                    | 09:30                                                         |                      |                  |                                                                                                    |                  |             |                               |              |                       |                                                                           |                         |                     |
|                                                                                                    | 10:30                                                         |                      |                  |                                                                                                    |                  |             |                               |              |                       |                                                                           |                         |                     |
|                                                                                                    | 11:30                                                         |                      |                  |                                                                                                    |                  |             |                               |              |                       |                                                                           |                         |                     |
|                                                                                                    | 12:30                                                         |                      |                  |                                                                                                    |                  |             |                               |              |                       |                                                                           |                         |                     |
| <b>Current Time:</b><br>Nov 09, 2019, 08:45 AM                                                                                                    |                                                               |                      |                  |                                                                                                    |                  |             |                               |              |                       |                                                                           |                         |                     |

<span id="page-27-1"></span>**Figura 9.** Segundo nivel del visual OEE. Fuente: Elaboración propia.

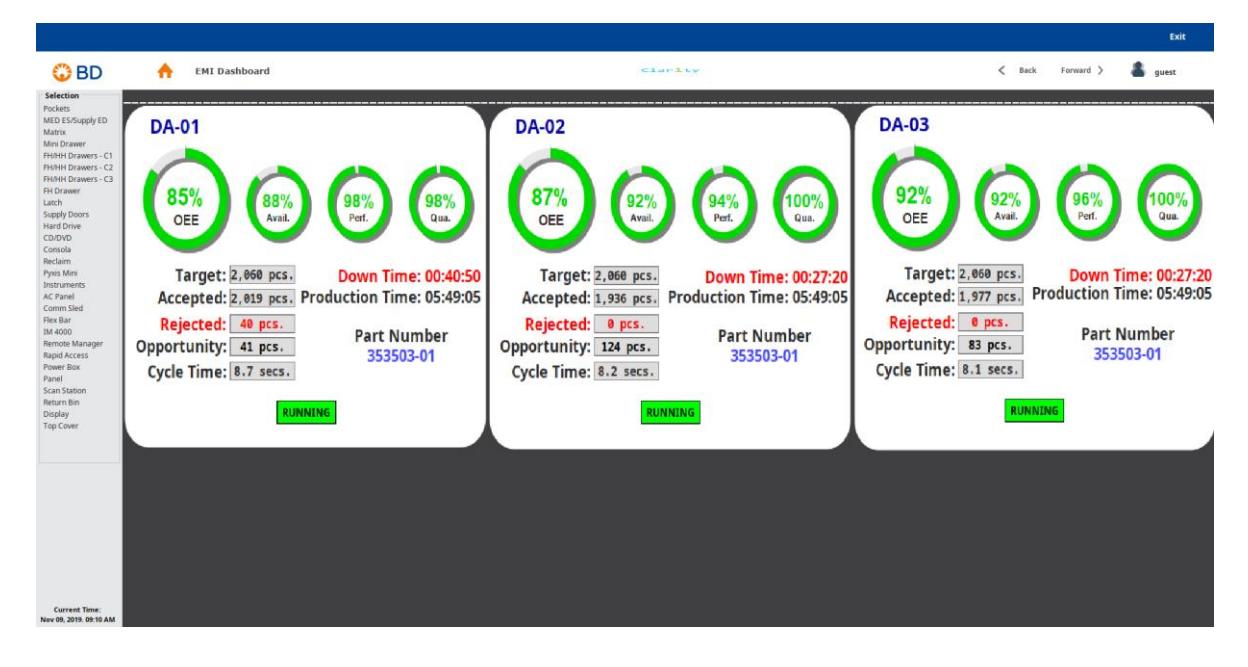

**Figura 10.** Tercer nivel del visual OEE. Fuente: Elaboración propia.

<span id="page-28-0"></span>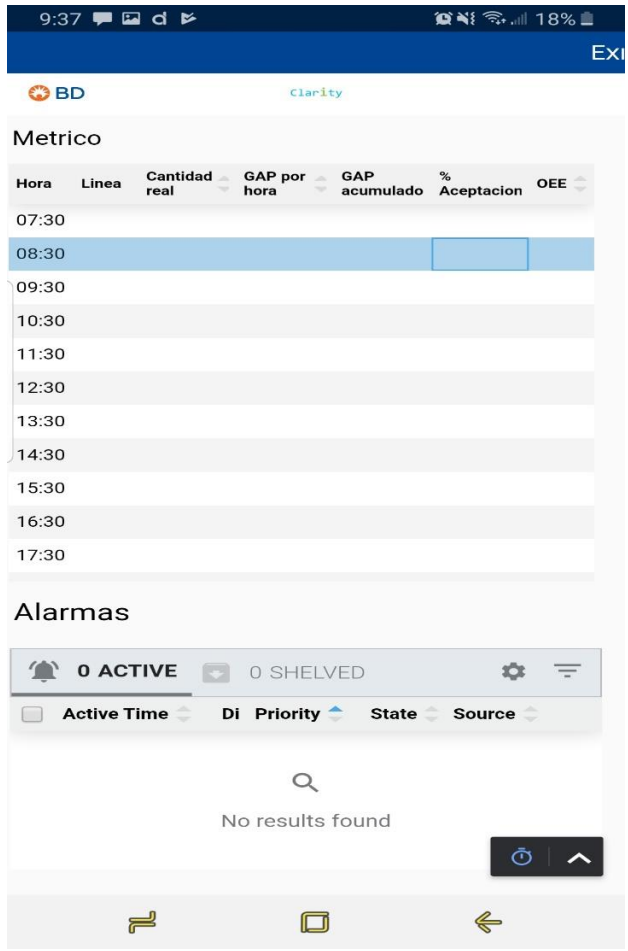

<span id="page-28-1"></span>**Figura 11.** Visualización de los métricos para dispositivos móviles. Fuente: Elaboración propia.

El segundo paso fue anexar y configurar el módulo de alarmas para la notificación de cada usuario pertinente ver figura 7; Esta figura muestra la configuración del módulo de alarmas realizada dentro del programa Ignition 8.0, además fueron configurados los grupos a notificar, ingreso de usuarios notificados además de sus correos electrónicos.

|            | Ignition.                             |                                                                           |                                            |             |                |                                   |                | Help           |  |  |
|------------|---------------------------------------|---------------------------------------------------------------------------|--------------------------------------------|-------------|----------------|-----------------------------------|----------------|----------------|--|--|
| $\ddot{ }$ | SYSTEM                                | Config > Alarming > Alarm Notification Profiles                           |                                            |             |                |                                   |                |                |  |  |
| Home       | Overview                              | Trial Mode 0:48:37 We're glad you're test driving our software. Have fun. |                                            |             |                |                                   |                |                |  |  |
| -lit       | Backup/Restore                        |                                                                           |                                            |             |                |                                   |                |                |  |  |
| Status     | Ignition Exchange                     |                                                                           | <b>Name</b>                                | Description | <b>Enabled</b> | Type                              | <b>Status</b>  |                |  |  |
| $\phi$     | Licensing                             |                                                                           |                                            |             |                |                                   |                |                |  |  |
| Config     | <b>Modules</b>                        |                                                                           | Calibration                                |             | true           | Simple One-way Email Notification | <b>Running</b> | delete edit    |  |  |
|            | Projects                              |                                                                           |                                            |             |                |                                   |                |                |  |  |
|            | Redundancy<br><b>Gateway Settings</b> |                                                                           | Maintenance                                |             | true           | Simple One-way Email Notification | <b>Running</b> | delete<br>edit |  |  |
|            |                                       |                                                                           | e-Mail Notification                        |             | true           | <b>Email Notification</b>         | <b>Running</b> | delete<br>edi  |  |  |
|            | <b>NETWORKING</b>                     |                                                                           |                                            |             |                |                                   |                |                |  |  |
|            | <b>Web Server</b>                     |                                                                           | → Create new Alarm Notification Profile    |             |                |                                   |                |                |  |  |
|            | Gateway Network                       |                                                                           |                                            |             |                |                                   |                |                |  |  |
|            | <b>Email Settings</b>                 |                                                                           | → Test Pipelines and Notification Profiles |             |                |                                   |                |                |  |  |
|            | <b>SECURITY</b>                       |                                                                           |                                            |             |                |                                   |                |                |  |  |
|            | Auditing                              |                                                                           |                                            |             |                |                                   |                |                |  |  |
|            | Users, Roles                          |                                                                           |                                            |             |                |                                   |                |                |  |  |

<span id="page-29-1"></span>**Figura 12.** Visualización de la configuración del módulo de alarmas. Fuente: Elaboración propia.

El último paso fue programar la codificación de cada uno de los elementos, así como las fórmulas utilizadas. Al concluir con los elementos incorporados hubo una comparación de los datos validados OEE dentro de BD (Crespo, 2019) contra los datos arrojados por la nueva plataforma de captura automática de OEE para corroborar el funcionamiento del software, hubo evidencia del métrico OEE presentado por producción fue diferente al 100% reportado de manera manual.

### <span id="page-29-0"></span>**Fase 3. Análisis: Revisión de diseño y retroalimentación con los representantes de la industria caso de aplicación.**

Al finalizar el software fue sometió a una revisión con el directivo de la planta BD sector EMI (Electromechanical Instrumentation) en donde fue analizado, el cumplimiento de los requerimientos plasmados en el documento 0710-056-001-R-

EP User Requirement Spec, donde dicho requerimiento fue satisfactoriamente concluido.

#### <span id="page-30-0"></span>**Fase 4. Ejecución: Implementación de plataforma digital y entrenamientos.**

La empresa BD solicitó una validación del software de captura automática de OEE, por ser una empresa certificada ISO 13485, por consiguiente, fue sometida a una SV (validación de software), IQ (calificación de la instalación) y PQ (calificación del desempeño).

El SV consistió en corroborar los resultados arrojados por el software de captura automática de OEE estuviera acorde a el documento validado (Crespo, 2019) .

El IQ consistió en probar la correcta instalación de los servidores, de la red y el software, este procedimiento fue realizado por personal especializado de IT.

El OQ consistió en retar el software de captura automática OEE en cada una de las líneas de producción, donde fue puesta a prueba su estabilidad monitoreando su comportamiento por cuatro turnos.

La validación fue finalizada, cumpliendo los requisitos exitosamente.

El requerimiento de entrenamiento consistió en entregar al personal de capacitación un manual de usuario y un examen para ser alimentados a la plataforma C2C y entrenar al personal competente; este requisito fue cumplido al completar el 80% del personal entrenado.

El sistema de captura automática para el OEE fue liberado a producción al cumplir con los requerimientos de validación y entrenamiento.

#### <span id="page-30-1"></span>**Fase 5. Datos: Recopilación y análisis de datos.**

Los datos asociados al tiempo caído y al OEE, fueron considerados en dos grupos el primer grupo tres meses antes (Farias, 2019) de implementada la aplicación de captura automática de OEE y el segundo grupo tres meses después (Jacobo, 2019), el primer grupo de datos fue colectando de manera manual de la totalidad de los eventos sucedidos, el grupo de los tres meses después fueron colectados mediante la base de datos Microsoft SQL server. Dichos datos permitieron realizar la prueba de hipótesis.

El análisis estadístico de datos comparo los dos eventos de tres meses sometiéndolos a una prueba de Anderson-Darling en Minitab 19 para corroborar normalidad arrojando como resultado un valor p de 0.005, ver figura 13; La figura mostró los resultados arrojados al someter los datos, tanto manual como automático a una prueba de normalidad en Minitab 19. Los resultados no arrojaron un comportamiento normal, por consiguiente, fue considerado someter a una prueba de Mann-Whitney al 95% de confiabilidad para datos no normales, llevando a descartar la hipótesis nula en base a su valor P cercano a cero, ver figura 14. En segunda instancia fue realizada una comparación algebraica de los datos arrojando como resultado una disminución de 1416 horas a 1210 horas, mostrando una reducción de 14.59%.

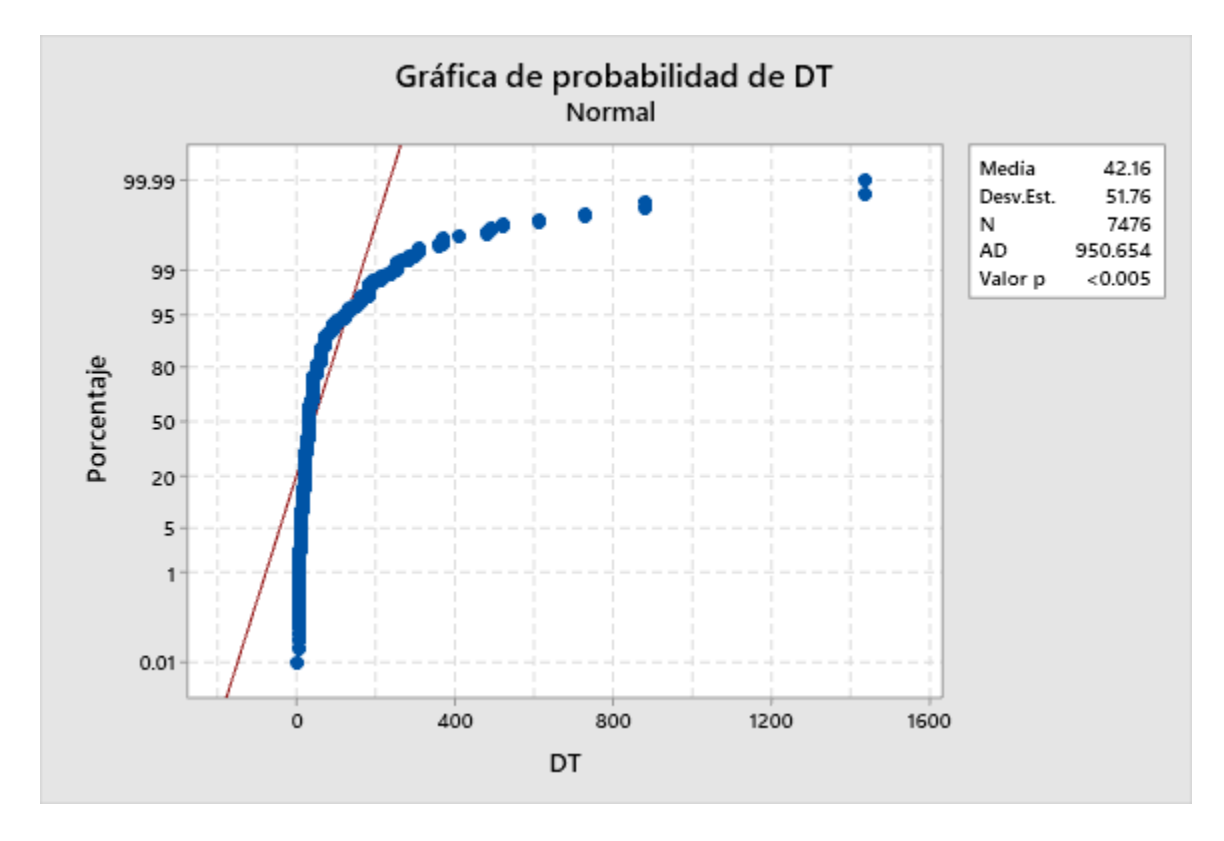

<span id="page-31-0"></span>**Figura 13.** Prueba de normalidad Minitab 19. Fuente: Elaboración propia.

### Mann-Whitney: Manual, Auto

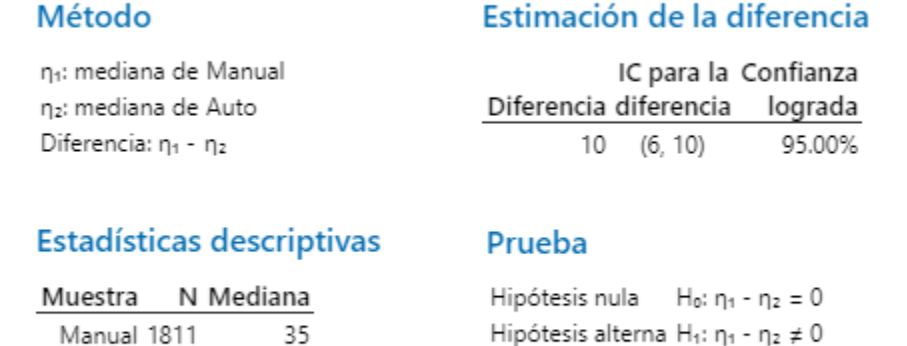

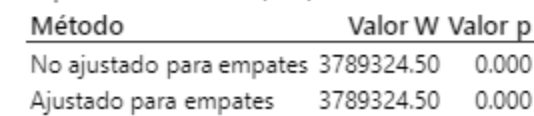

<span id="page-32-1"></span>**Figura 14.** Prueba de hipótesis Mann-Whitney en Minitab 19. Fuente: Elaboración propia.

## <span id="page-32-0"></span>**Discusión de Resultados:**

Auto 1927 30

Los resultados arrojados por la investigación fueron resumidos de la siguiente manera, así como algunas denotaciones importantes:

- La empresa BD disponía de un documento donde desplegaba los métricos OEE de forma manual (Crespo, 2019) y el software realizado para la captura automática estuvo basado en dicho formato, adoptando las fórmulas similares a lo investigado en los antecedentes.
- La separación de los sectores medibles dentro de la empresa BD, fue realizada por familia de producto fabricado en cada línea de producción, de acuerdo con el documento validado para la captura manual del OEE (Crespo, 2019).
- La implementación de la conexión del software OEE hacia los PLCs de las máquinas y capturas automáticas a cada línea de producción fue realizado tomando en cuenta la separación de los sectores y tipo de conexión de las máquinas.
- La evidencia de la captura automática mostró el métrico OEE diferente al 100% reportado por producción de forma manual en reportes anteriores (Crespo, 2019).
- La aplicación de alarmas de paro para la notificación a los usuarios responsables de cada línea de producción mostró una reducción del 14.59% en el tiempo muerto, respecto al análisis realizado con los datos de tres meses antes y tres meses después de la aplicación del software de captura automática de OEE (Jacobo, 2019).
- La implantación del software de captura automática para el OEE fue realizada mediante una validación, teniendo en cuenta las tres actividades de entrenamiento, las 269 acciones contra anomalías (Jacobo, 2019) y planes de producción.
- El entrenamiento para el uso de la plataforma de captura automática de OEE fue realizado mediante la implementación de un manual de usuario, entregado al personal de capacitación para la realización de los entrenamientos pertinentes a cada uno de los operarios.
- El proyecto observó algunas complicaciones no tomadas en cuenta para la implementación tales como las instalaciones de las redes en áreas donde las líneas de producción no fueron fijas o flexibles por consiguiente sería recomendado el uso de sensores inalámbricos o tarjetas de adquisición de datos inalámbricas para mitigar el inconveniente.
- Notificar automáticamente los indicadores OEE y alarmar a los usuarios de anomalías si redujo el tiempo muerto, fue el resultado arrojado al analizar la población de datos de mayo a julio de 2019 con el método de captura manual de OEE, contra agosto a octubre de 2019 con el método de captura automático de OEE, dichos datos fueron procesados en el software estadístico Minitab 19 utilizando una prueba de Mann-Whitney al 95% de confiabilidad para datos no normales, resultando un valor P de 0.0004 dando suficiente evidencia estadística para rechazar la hipótesis nula.

### <span id="page-34-0"></span>**Conclusiones:**

El software integrador de fuentes de información para el cálculo de OEE ofreció un entorno de información disponible a la velocidad de la manufactura de forma automática, como notificación en menos de un minuto de los indicadores de OEE en las secciones de Pockets, MED , Matrix, Mini Drawers, FH Drawers, HH Drawers, Latch, Suppli Doors, Hard Drive, CD/DVD, Consola, Reclaim, Pyxis Mini, Instruments, AC Panel, Comm Sled, Flex Bar, IM4000, Remote Manager, Rapid Access, Power Box, Panel, Scan Station, Retun Bin, Display y Top Cober en adición a las notificaciones de alarmas a los nueve usuarios de 269 anomalías y redujo el tiempo muerto de 1416 horas a 1210 horas, reduciéndolo en 14.59%. Sin embargo, una recomendación sería continuar integrando más módulos programáticos como un sistema de VPN para el monitoreo fuera de la red local, generación de reportes de tendencia y facilidad de interconexión a diferentes dispositivos para la adquisición de datos e incrementar el número de métricos presentados para actualizar la plataforma a un sistema MES (Manufacturing Execution System) y así robustecer y adaptar al sistema automático de OEE a las necesidades variadas de las empresas dentro y fuera de BD y continuar con el análisis de los datos, para generar un reporte más completo de costo-beneficio de la disponibilidad de información.

### <span id="page-35-0"></span>**Referencias**

- Arsenault, R. (2016). *Stat of the Week: The (Rising!) Cost of Downtime*. Retrieved from IT Communications and Networking website: https://www.aberdeen.com/techproessentials/stat-of-the-week-the-rising-cost-of-downtime/
- Belohlavek, P. (2006). OEE: Overall Equipment Effectiveness. In *OEE: Overall Equipment Effectiveness* (pp. 74–78). Retrieved from https://books.google.com/books?hl=es&lr=lang\_es&id=gmvnzlLjGYC&oi=fnd&pg=PA19&dq=sistema+oee&ots=XNzeRkGqMh&sig=D9UyxIu9mCgVMyqkuUc FkgRlH\_s
- Brodny, J., & Tutak, M. (2018). Use of IT platform in determination of efficiency of mining machines. *E3S Web of Conferences*, *29*, 00014. https://doi.org/10.1051/e3sconf/20182900014
- Camacho, J., Alba Baena, N., Hernández, A., Molina, J., Francisco, M., Barrera, R., & Zúñiga De León, D. (s/f). *Culcyt/ /Ingeniería Industrial Mejora de productividad de una línea de producción a través de la implementación de un programa especializado a la captura del métrico de eficiencia general de los equipos "OEE."*
- Carlos, S. A., Casilimas, L., Roberth, M., & Quintero, A. P. (s/f). *IMPLEMENTACIÓN DEL SISTEMA DE INDICADORES DE PRODUCTIVIDAD Y MEJORAMIENTO OEE (OVERALL EFFECTIVENESS EQUIPMENT) EN LA LÍNEA TUBERÍA EN CORPACERO*.
- Crespo, F. (2019). *Anexo#4 Reporte de Datos EGE 2019* (pp. 1–8). Tijuana Baja California: Becton Dickinson.
- Edrington, B., Zhao, B., Hansel, A., Mori, M., & Fujishima, M. (2014). Machine monitoring system based on MTConnect technology. *Procedia CIRP*. https://doi.org/10.1016/j.procir.2014.07.148
- Esa, F., & Yusof, Y. (2016). *IMPLEMENTING OVERALL EQUIPMENT EFFECTIVENESS (OEE) AND SUSTAINABLE COMPETITIVE ADVANTAGE: A CASE STUDY OF HICOM DIECASTINGS SDN. BHD. (HDSB)*. *11*(1). Retrieved from www.arpnjournals.com
- Farias, G. (2019). *Anexo#1 Reporte Tiempo Muerto BD 2009* (p. 1). Tijuana Baja California: Becton Dickinson.
- Flores, J. F. (2004). *Medición de la efectividad de la cadena de suministro*. Panorama editorial.
- García-García, J. A., Reding-Bernal, A., & López-Alvarenga, J. C. (2013). Cálculo del tamaño de la muestra en investigación en educación médica. *Investigación En Educación Médica*, *2*(8), 217– 224. https://doi.org/10.1016/s2007-5057(13)72715-7
- Garófalo, L., Katerine, A., & Melquiades, M. P. (s/f). *Proposal for implementation of an OEE system (Olobal Efficiency of Equipment)*.

González, H. L. (2009). Una herramienta de mejora, El OEE (Efectividad Global del Equipo) GLOBAL DEL EQUIPO). *Contribuciones a La Economía*, (2009–10), 1–11. Retrieved from http://www.academia.edu/download/34741829/OOE\_PDF.pdf

Han, J., Kamber, M., & Pei, J. (2011). *Data Mining. Concepts and Techniques*. ELSEVIER.

- Herrera, J., Barrios, M., & Pérez, S. (2014). Diseño e implementación de un sistema scada inalámbrico mediante la tecnología zigbee y arduino. *Prospectiva*, *12*(2), 65. <https://doi.org/10.15665/rp.v12i2.290>
- Jacobo, O. (2019). *Anexo#4 Comparación de Tiempos Manual y Automático* (p. 1). p. 1. Tijuana Baja California: Becton Dickinson.
- José, J., García, S., Responsable, P., Vanessa, C., Rivera, E., Participante, P., … Ochoa Domínguez, J. (2011). *UNIVERSIDAD AUTÓNOMA DE CIUDAD JUÁREZ*.
- Kardas, E., Brožova, S., Pustějovská, P., & Jursová, S. (2017). The Evaluation of Efficiency of the Use of Machine Working Time in the Industrial Company – Case Study. *Management Systems in Production Engineering*, *25*(4), 241–245. https://doi.org/10.1515/mspe-2017-0034
- Martínez, C. (2019). *Anexo#2 Costos de producción* (p. 1). Tijuana Baja California: Becton Dickinson.
- Martínez, J. (2019). *Anexo#3 Reporte Tiempo Extra BD 2019* (p. 1). Becton Dickinson.
- Martínez, L., Santos, H., Universidad, E. O.-, Tecnología, C. y, & 2005, undefined. (s/f). Impacto de algunas tecnologías en el desarrollo de los sistemas SCADA. *Ve.Scielo.Org*. Retrieved from http://ve.scielo.org/scielo.php?script=sci\_arttext&pid=S1316-48212005000400008
- Miragliotta, G., Sianesi, A., Convertini, E., & Distante, R. (2018). Data driven management in Industry 4.0: a method to measure Data Productivity. *IFAC-PapersOnLine*, *51*(11), 19–24. https://doi.org/10.1016/j.ifacol.2018.08.228
- Morales Angel, Rojas Jorge, Hernández Luis, Morales Alberto, Rodríguez Sara, P. A. (2013). Modelación de la cadena de suministro evaluada con el paradigma de manufactura esbelta utilizando simulación. *Científica*, *17*(4), 133–142.
- Pérez Paula, S. O. (2010). APLICACIÓN PARA EL DIAGNÓSTICO Y CONTROL DE SISTEMAS PRODUCTIVOS. *Ciencia En Su PC*, (2), 88–100.
- Pérez-López, E. (2015). Los sistemas SCADA en la automatización industrial. *Revista Tecnología En Marcha*, *28*(4), 3. https://doi.org/10.18845/tm.v28i4.2438

Rodríguez Penin, A. (2007). Sistemas SCADA 2Ed. In *marcombo - ediciones técnicas*.

Rodríguez, R. (2004). *Validación de Procesos*. Retrieved from http://depa.fquim.unam.mx/amyd/archivero/Lecturavalidacion-4\_15038.pdf

- Salazar, V. (2009). Análisis de la Integración de los Sistemas MES ERP en industrias de manufactura. *Engineering and Technology*, 1–6.
- Sartal, A., & Vázquez, X. H. (2010). *El papel de las Tecnologías de Información ( TI ) y el pensamiento Lean en proyectos de mejora de la productividad . El caso Jealsa Rianxeira*. (1983), 948–957.
- Singh, R., Shah, D. B., Gohil, A. M., & Shah, M. H. (2013). Overall equipment effectiveness (OEE) calculation - Automation through hardware & software development. *Procedia Engineering*, *51*, 579–584. https://doi.org/10.1016/j.proeng.2013.01.082